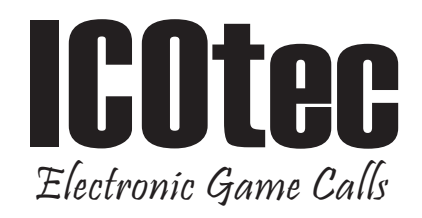

# **GC500 Programmable Electronic Game Call Operating Instructions**

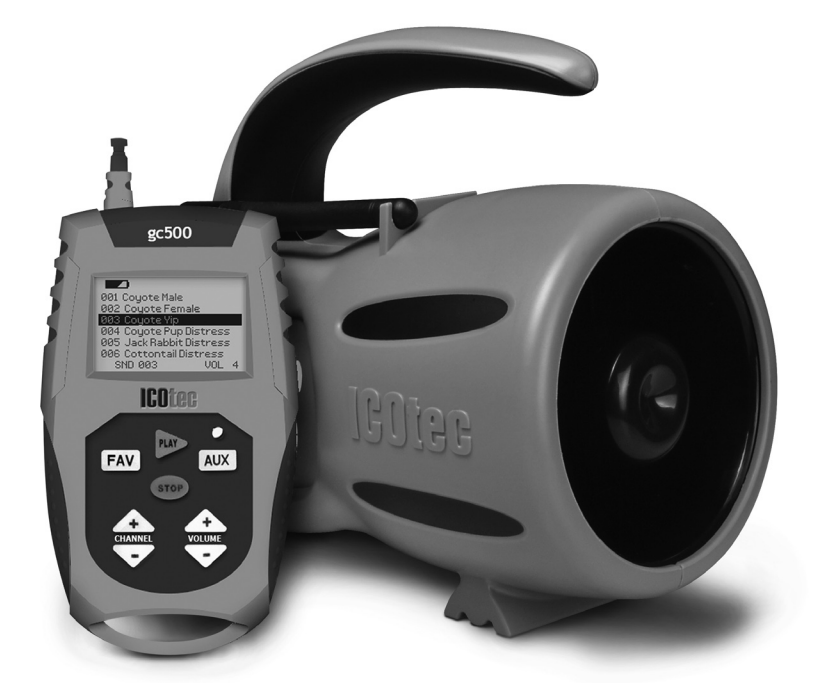

### **Thank you for purchasing the ICOtec GC500 Programmable Electronic Game Call.**

This manual will walk you through step by step setup and operation of the unit and the remote. Should you have any questions, please contact us at info@icotec.com.

# **Setting Up Your New GC500:**

#### *You will need: 1 - 9 Volt battery, 4 - AA batteries, phillips screwdriver*

*1.* To place battery in the remote you will need to remove the small screw on the battery compartment door on the reverse side of the remote. Place a 9-Volt battery in the battery compartment as indicated by the schematic in the battery compartment, replace the door and secure the screw.

*2.* To place batteries in the caller base you will need to remove the screw from the battery compartment door on the left side of the call. Place 4 AA batteries in the battery compartment as indicated in the schematic inside the battery compartment, replace the door and secure the screw. We suggest that you do not use rechargeable batteries. Use high quality alkaline or for extreme conditions you can use lithium ion for better performance.

*3.* Power up unit by sliding the power switch to the on position, the red LED light should appear if the batteries are in correctly.

*4.* Power up remote by sliding the power switch to the on position, the ICOtec logo should appear on the screen if the battery is installed correctly. To learn more about the remote control interface, please read the REMOTE CONTROL INTERFACE section.

**We recommend only removing or installing an SD Card with unit power off.**

# **Remote Control Interface:**

*1. Selecting an audio call* to play a call on the speaker base simply use the CHANNEL DOWN button to scroll through the list of calls that come standard on the GC500. Once you have located the call you wish to play, make sure that the call is highlighted and press the PLAY button. When you scroll to the bottom of the screen the display will automatically switch to a new page with the next 6 calls visible, the first call will be highlighted. Reversing up through the list is much faster as your highlighted calls on a new page are always the first call on that page.

*2.* Selecting the *volume level* simply use the VOLUME UP or VOLUME DOWN button to select the level you wish to use, you can view the current volume level at the bottom right side of the display. The volume ranges from 0 (silent) to 7 (maximum). We suggest beginning at 0 or 1.

*3. Activating an electronic decoy* can be accomplished by pressing the AUX button to activate the decoy. To deactivate the decoy press the AUX button once again and the decoy will stop.

*4. Creating favorites* list is done by scrolling through your call list until you find the call you want to add to your FAVORITES list, up to 6 different calls can be saved to your favorites list, you must select and set them one at a time. Once you have the call highlighted, hold down on the FAV button, once you see the word FAVORITES display at the top of the screen, you have added that call to your favorites. To return to your list simply select the FAV button and you are now back to your call list. To delete a call from the FAVORITES simply select FAV and highlight a call and hold the FAV button until the call is deleted.

# **Programming New Sound Files:**

*1.* On your computer, locate all of the files you plan to load onto the GC500 and place them in a new folder and name it "GC500 New Sounds". This is for organizational purposes, you can name it whatever you wish.

*2.* You will need to rename your files in the order you want them to display. Begin with **001 then add a space and then the call name.** You have up to **21 characters total** which includes the three digit number. Once you have renamed all of the files you are ready to copy them over to the Call/SD Card.

*3.* Use the provided USB cable to connect the GC500 to your computer. Once the unit is plugged into the computer you may turn the power on. You will see an external drive appear on your computer screen. It will appear under the Computer Drives on a PC and a drive icon will appear on your screen if you are using a MAC.

*4.* Open the drive and you will see the call files that were provided with your GC500. These files are encrypted and cannot be shared or played on any other device. We recommend copying all of the provided calls to a "GC500 Sounds Backup" folder on your computer so you will not lose them if you happen to delete them from your unit.

*5.* Now that your new call files are named and numbered, you will need to copy them to your GC500/SD Card. We recommend that you purchase a new SD Card for the new sound files and remove the disk that came with the unit to preserve the files should you decide to use them in the future.

*6.* If you are satisfied with the numbering order copy all of the files on the GC500/SD Card.

*7.* When the files are finished copying you may select eject and unplug the unit from your computer. Place SD Card in the unit and follow the simple synchronization instructions for the remote and you will be ready to call.

# **Synchronizing Your Remote:**

*1.* Using the provided synch cable, connect the remote to the unit by plugging the synch cable into the synch jack on the unit and the synch jack on the side of the remote. Turn on the remote, once it shows the main screen you may turn the power on to the speaker base. The remote screen will recognize that it is connected and the SD Card is different from the current call list. The synchronization will begin automatically, you will see each file name as it is placed into memory. Once the process is complete the screen will read "OK". Once the call list appears on the screen, you are finished and may unplug the unit and remote and store away your cable. Now you must turn the unit off and back on for the process to be complete.

*2.* Scroll down through your new call list to review all of the "Channels". You are ready to play your new calls. Make sure that you set the volume control prior to pressing the Play button. Thank you again for purchasing a product from us at ICOtec. We wish you a safe and successful hunt.

#### **We recommend only removing or installing an SD Card with unit power off.**

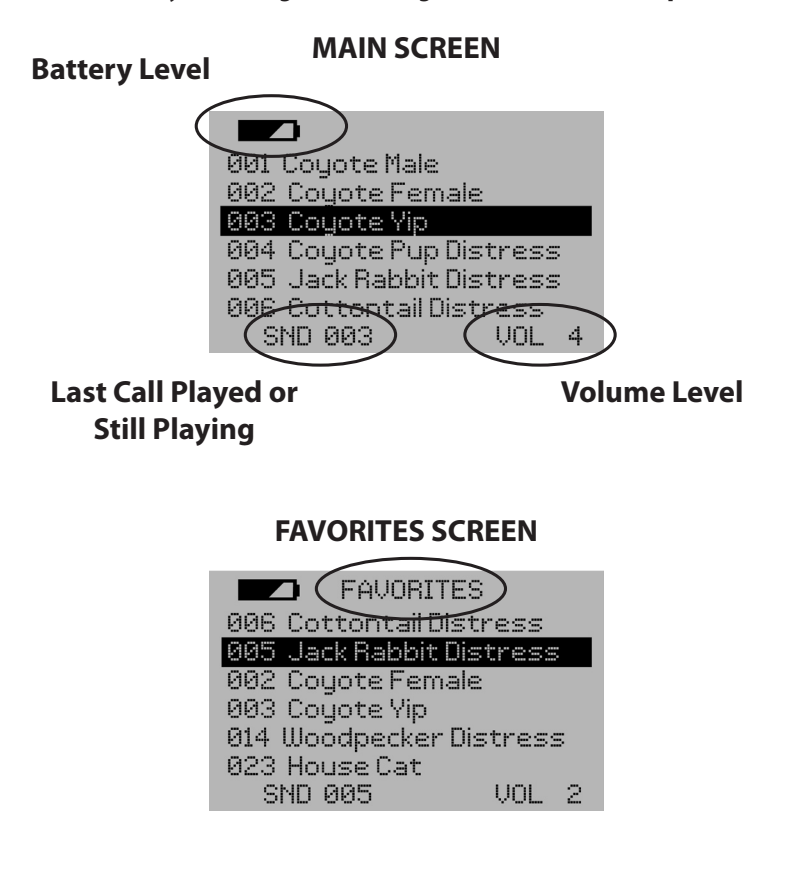

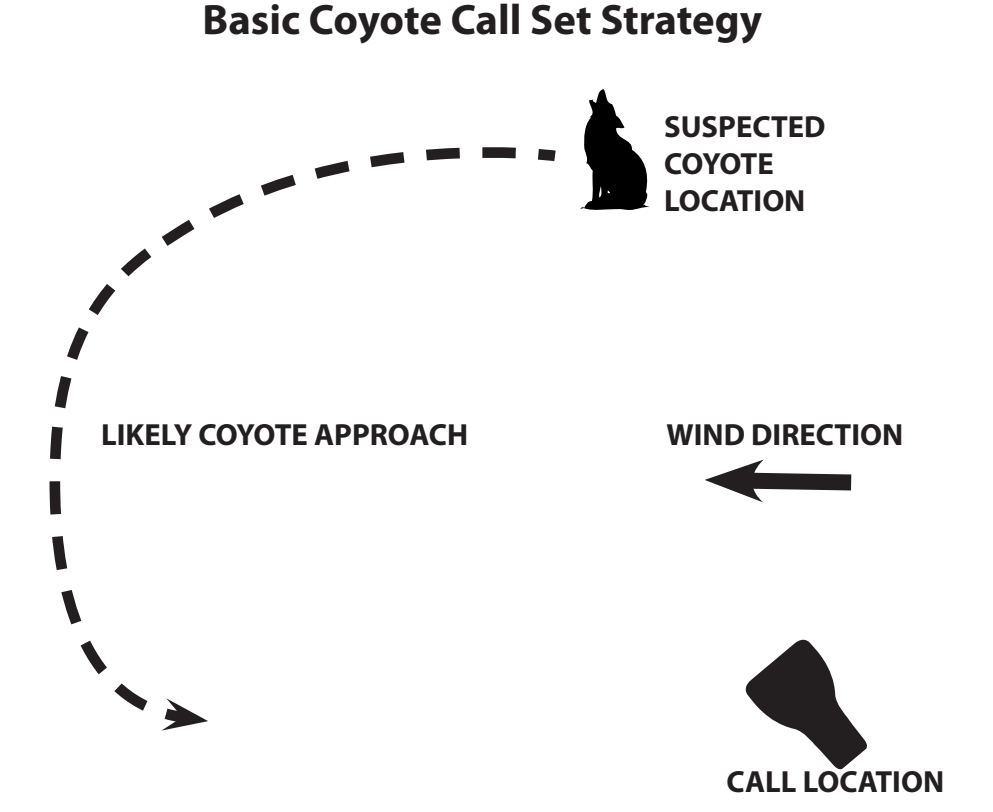

Be sure you have a wide open area for the shot. Make the coyote expose themselves while attempting to get the wind.

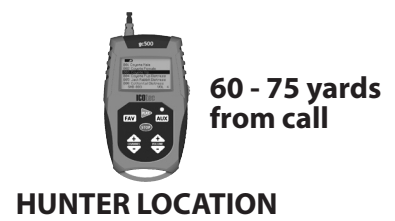

# **The NEW ICOtec GC500 Programmable Electronic Game Caller is Powerful, Versatile and Affordable.**

The GC500 Electronic Game Call was designed for simplicity of operation and customizing of call sequencing for maximum performance. Although we have included 24 legendary audio calls from Wildlife Technologies, you will be able to store up to 200 separate calls on an SD Card. Some hunters prefer audio calls they have previously purchased or downloaded for free and some hunters prefer to record themselves utilizing mouth calls and want to have the benefit of a remote location for the sound to originate from. Changing to 200 different calls is as simple as swapping out an SD Card and synchronizing the remote control.

Whatever your reason for wanting a programmable audio calling device, we have developed a very easy-to-use and extremely powerful unit that will get tremendous results in the field and will save you hundreds of dollars.

The GC500 is compact, light weight, powerful, intuitive, back lit screen and buttons for night time viewing, integrated power-save mode, ultra fast remote synchronization, superior battery life, external speaker port, auxiliary port for electronic decoy, removable SD Card for easy call sequence change, USB port for direct to computer downloads, unit requires 4 AA batteries, remote requires a 9V battery and comes standard with a one year factory warranty.

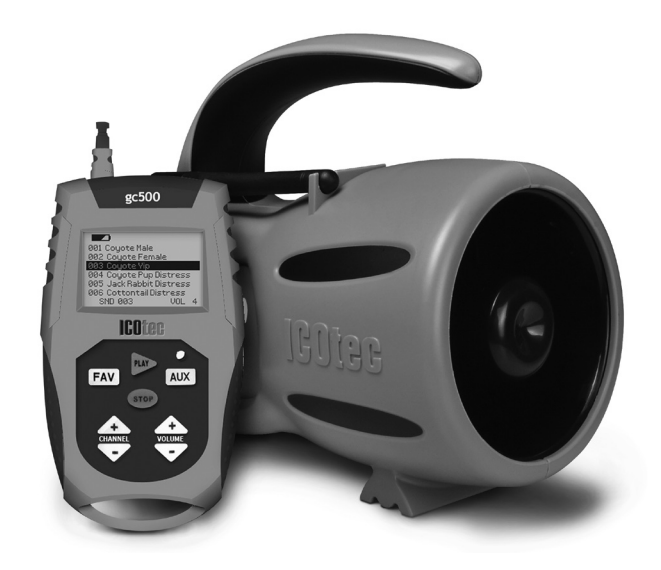

by the items listed below: contractor. Any return made under this warranty must be accompanied or maintenance provided by someone other than an authorized service not cover damages caused by misuse, improper handling, installation, provided that you return the product postage prepaid. This warranty does under this warranty, we will, at our option, repair or replace the product, workmanship for 1 year after the date of purchase. In the event of a defect Your ICOtec product is warranted to be free of material defects and 1 YEAR LIMITED WARRANTY (Register within 15 days of purchase) by the items listed below: contractor. Any return made under this warranty must be accompanied or maintenance provided by someone other than an authorized service not cover damages caused by misuse, improper handling, installation, provided that you return the product postage prepaid. This warranty does under this warranty, we will, at our option, repair or replace the product, workmanship for 1 year after the date of purchase. In the event of a defect Your ICOtec product is warranted to be free of material defects and **1 YEAR LIMITED WARRANTY** *(Register within 15 days of purchase)*

2) Name and address postage and handling 1) A check/money order in the amount of  $\mu$  13,00 to cover the cost of **2) Name and address postage and handling 1) A check/money order in the amount of \$13.00 to cover the cost of** 

3) An explanation of the defect **3) An explanation of the defect**

4) Proof of purchase with date of purchase **4) Proof of purchase with date of purchase**

return postage prepaid to the address listed below: 5) Product should be well packed in a sturdy shipping carton with **return postage prepaid to the address listed below: 5) Product should be well packed in a sturdy shipping carton with** 

# Attn.: Repairs **Attn.: Repairs**

**Holland, OH 43528** 6415 Angola Road ICOtec Holland, OH 43528 6415 Angola Road subject to change without prior notice or Specifications and product designs are This warranty gives you specific legal rights. subject to change without prior notice or Specifications and product designs are This warranty gives you specific legal rights.

©2014 ICOtec. All rights reserved.

@2014 ICOtec. All rights reserved.

obligation.

# **Thank you for the purchase!** Thank you for the purchase!

Please fill out your product registration information and mail it back to us **within 15**<br>**days** of your purchase date. Or, you may go to our web site to register your product.<br>Please retain your original receipt in the eve for a warranty repair. for a warranty repair. Please retain your original receipt in the event that you would need to return the unit Please fill out your product registration information and mail it back to us of your purchase date. Or, you may go to our web site to register your product. *within 15* 

within the 15 day period of the purchase will result in the voiding of the warranty. *within the 15 day period of the purchase will result in the voiding of the warranty.* Failure to mail in your product registration card, or registering your product on our web site *Failure to mail in your product registration card, or registering your product on our web site* 

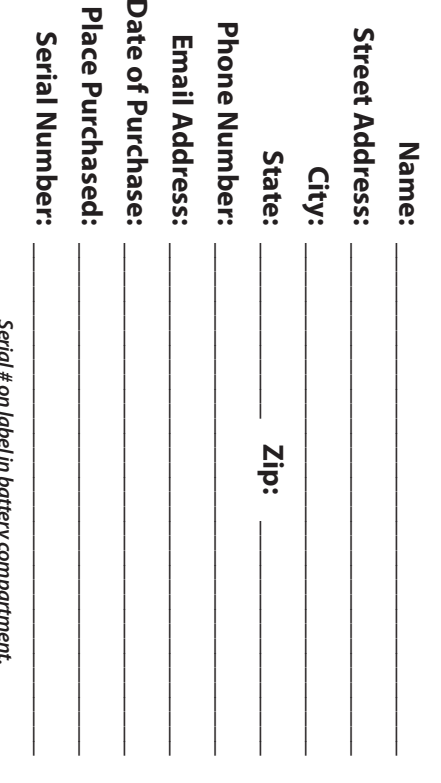

*Serial # on label in battery compartment.*

#### **Warning: Changes or modifications to this unit not expressly approved by the party responsible for compliance could void the user's authority to operate the equipment.**

*NOTE:* This equipment has been tested and found to comply with the limits for a Class B digital device, pursuant to Part 15 of the FCC Rules. These limits are designed to provide reasonable protection against harmful interference in a residential installation. This equipment generates, uses and can radiate radio frequency energy and, if not installed and used in accordance with the instructions, may cause harmful interference to radio communications. However, there is no guarantee that interference will not occur in a particular installation. If this equipment does cause harmful interference to radio or television reception, which can be determined by turning the equipment off and on, the user is encouraged to try to correct the interference by one or more of the following measures:

- Reorient or relocate the receiving antenna.
- Increase the separation between the equipment and receiver.
- Connect the equipment into an outlet on a circuit different from that to which the receiver is connected.
- Consult the dealer or an experienced radio/TV technician for help.

This device complies with Industry Canada licence-exempt RSS standard(s). Operation is subject to the following two conditions:

(1) this device may no cause interference, and

**www.icotec.com/product-registration/**

www.icotec.com/product-registration/

(2) this device must accept any interference, including interference that may cause undesired operation of the device.

#### **Or, Log on to:** Holland, OH 43528 6415 Angola Road 6415 Angola Road **ATTN: Warranty Department** Holland, OH 43528 **TTN: Warranty Department ICOtec 607 Mail to: ON to:**

# **GC500 Electronic Game Call Warranty Registration Card 500 Electronic Game** ranty Registration Carc <u>Cal</u>

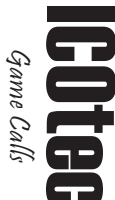